# Das ExsoFlow-PlugIn für Syska ProFI

Autor: Thomas Sporbeck Stand: 15.11.2017

# **Inhalt**

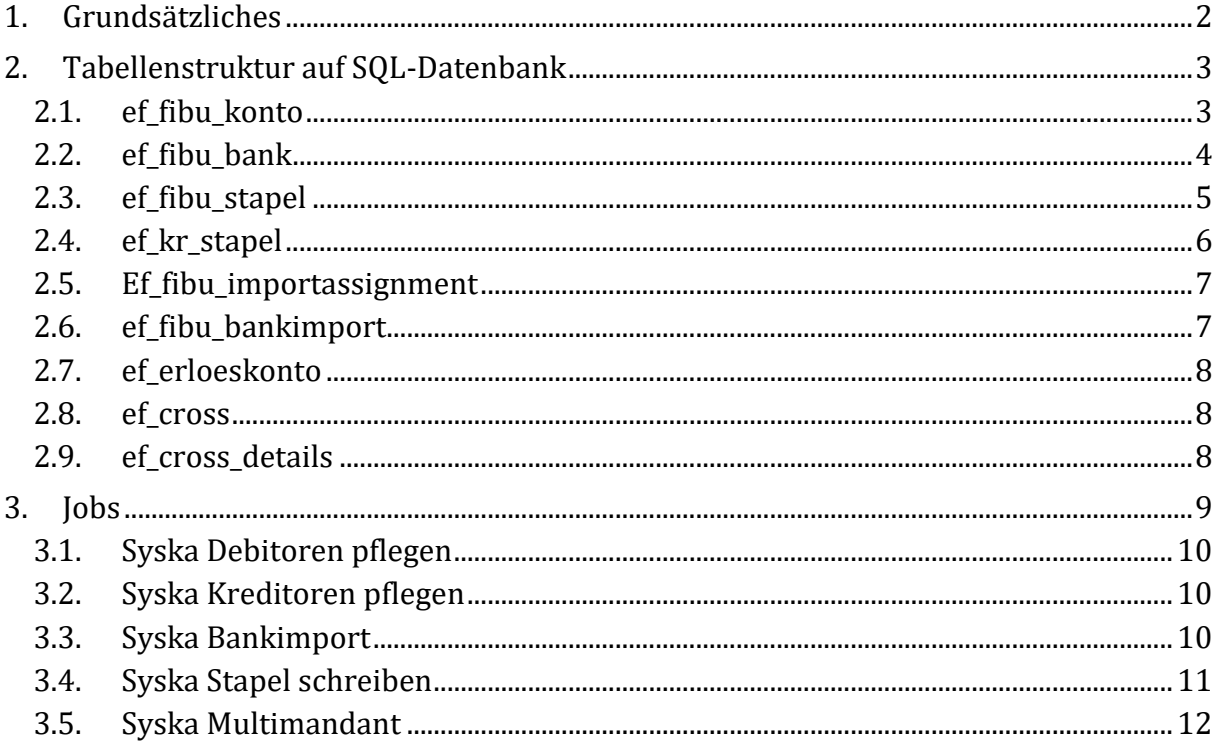

# <span id="page-1-0"></span>1. Grundsätzliches

Das ExsoFlow-PlugIn für Syska ProFI ist eine Funktionserweiterung zu ExsoFlow. Auf die grundsätzliche Dokumentation zu ExsoFlow wird verwiesen.

Das PlugIn unterstützt Installationen des Syska SQL-Rechnungswesen ab der Version 6 sowie das Nachfolgeprodukt ProFI (Version 10 ff.).

Die Funktionserweiterung dient als Schnittstelle insbesondere zum Einlesen von Daten führender oder integrierter Systeme.

Das PlugIn stellt zusätzliche Jobdefinitionen zur Verfügung, die aus ExsoFlow aufgerufen werden können.

#### <span id="page-2-0"></span>2. Tabellenstruktur auf SQL-Datenbank

Hinweis: Die Datentypen wurden normalisiert, so dass sie für alle unterstützten Datenbank-Typen gelten. Bei Oracle-Datenbanken wird beispielsweise an Stelle des Datentyps "VARCHAR" der empfohlene Datentyp "VARCHAR2" verwendet usf.

Diese Unterscheidung ist jedoch für das grundsätzliche Verständnis der Datenbankstruktur unerheblich.

Die Spalten verstehen sich wie folgt ("not null" = Pflichtfeld):

#### Spaltenname Länge Pflichtfeld Standardwert Datentyp

#### <span id="page-2-1"></span>2.1. ef fibu konto

Die Tabelle ef\_fibu\_konto entspricht im Aufbau der Tabelle fibu\_konto von Syska ProFI mit einigen Erweiterungen. Die Tabelle dient der Pflege von Personenkonten.

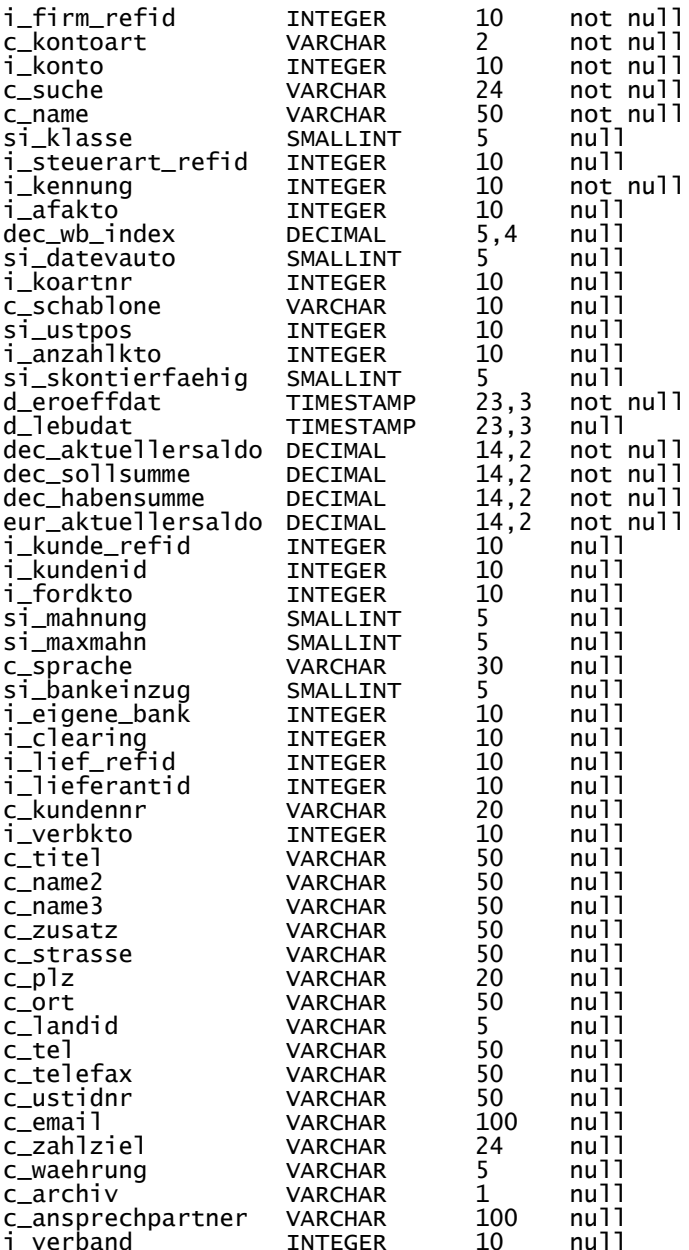

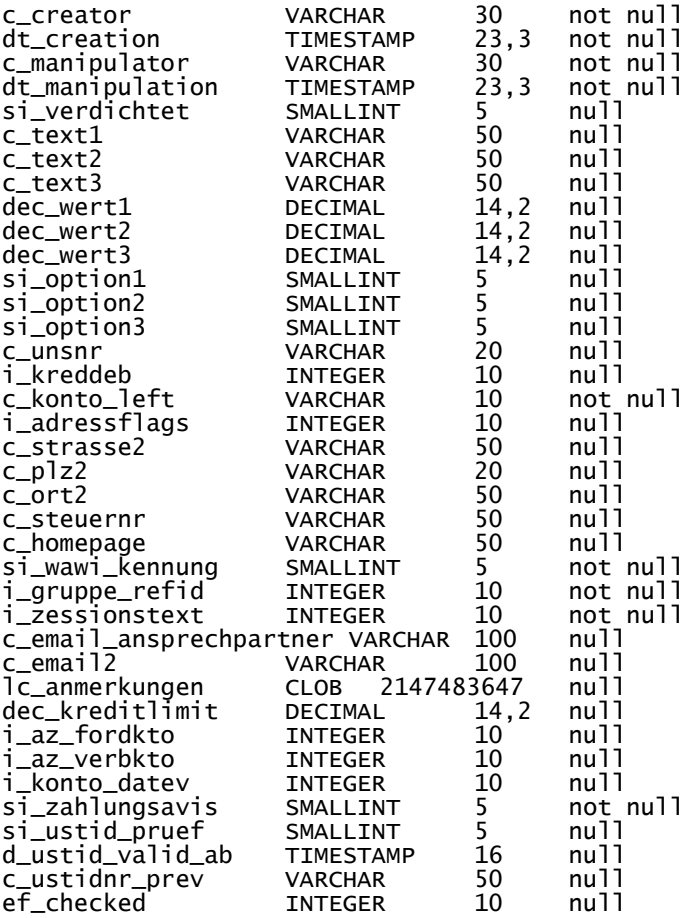

#### <span id="page-3-0"></span>2.2. ef\_fibu\_bank

Die Tabelle ef\_fibu\_bank entspricht im Aufbau der Tabelle fibu\_bank von Syska ProFI mit einigen Erweiterungen. Die Tabelle dient der Pflege von Bankverbindungen von Personenkonten.

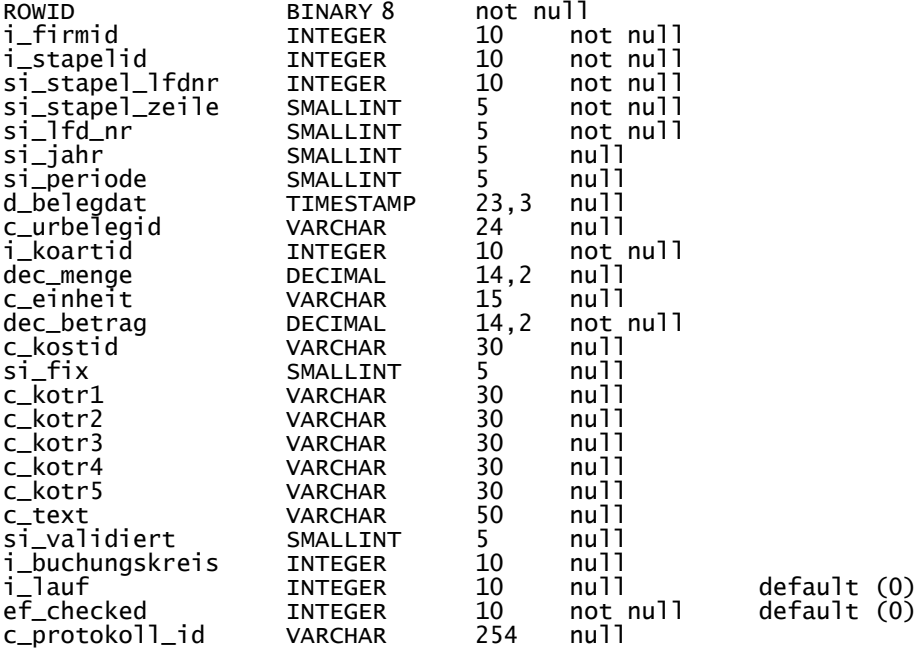

# 2.3. ef\_fibu\_stapel

<span id="page-4-0"></span>Die Tabelle ef\_fibu\_stapel entspricht im Aufbau der Tabelle fibu\_stapel von Syska ProFI mit einigen Erweiterungen. Die Tabelle dient der Aufnahme von Buchungssätzen aus Drittsystemen.

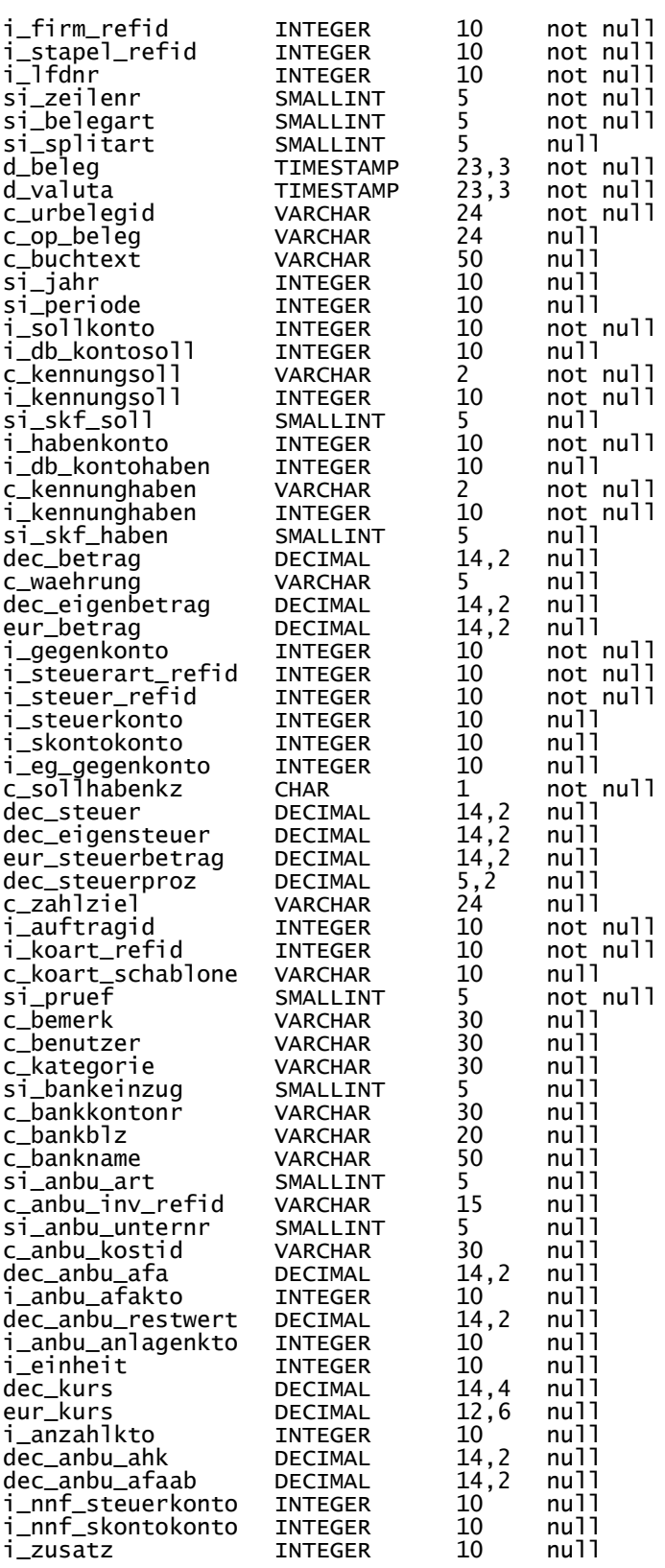

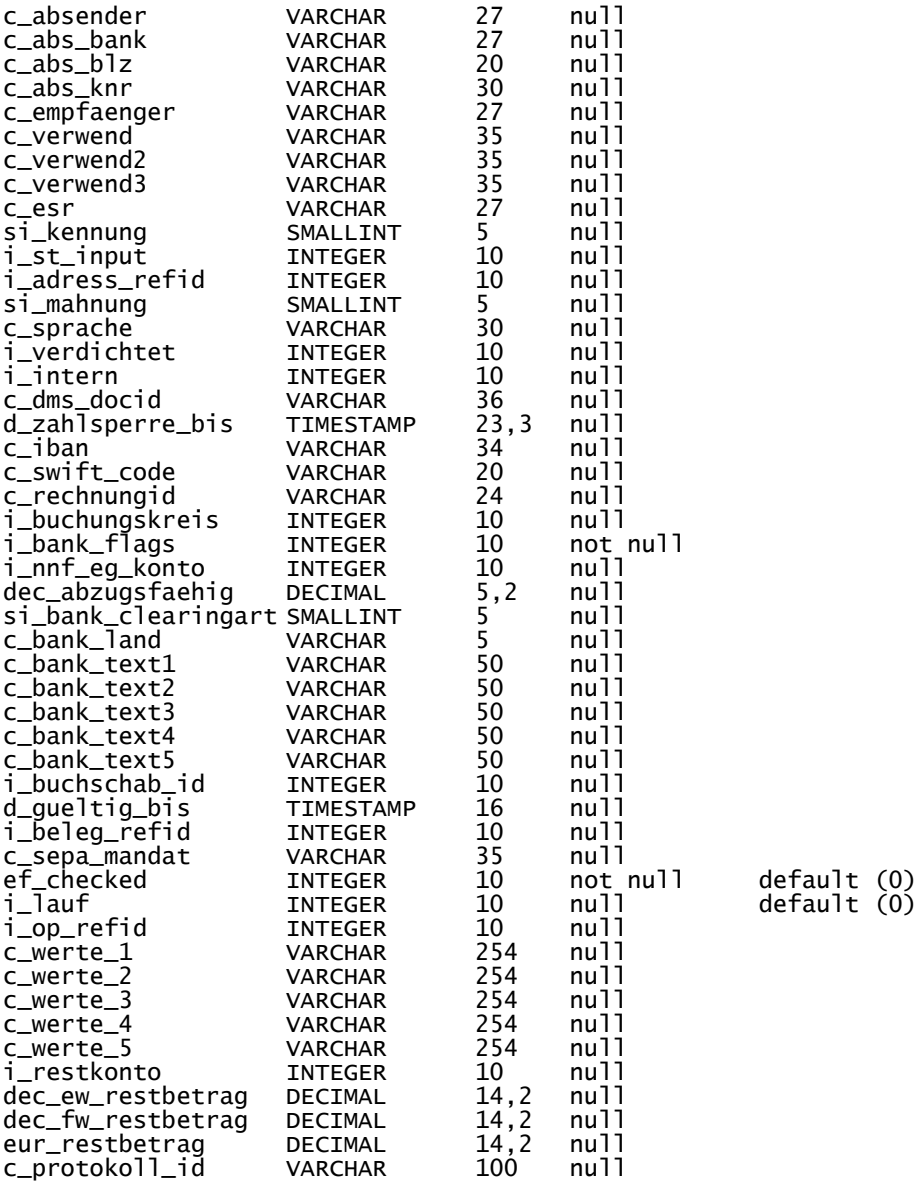

# <span id="page-5-0"></span>2.4. ef\_kr\_stapel

Die Tabelle ef\_kr\_stapel entspricht im Aufbau der Tabelle kr\_stapel von Syska ProFI mit einigen Erweiterungen. Die Tabelle dient der Aufnahme von Kostenbuchungssätzen aus Drittsystemen.

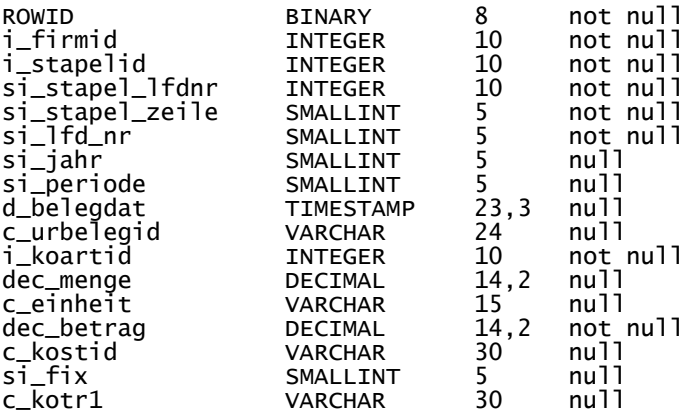

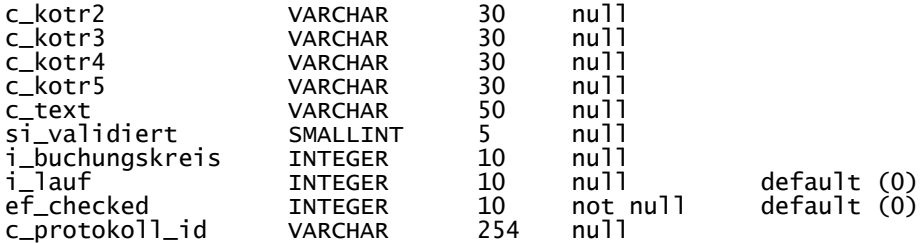

### <span id="page-6-0"></span>2.5. Ef\_fibu\_importassignment

Die Tabelle ef\_fibu\_importassignment dient zur Pflege von Zuordnungskriterien aus Bankauszügen zu Personenkonten für das EXSO-Modul "Bankauszugsimport/Paypal".

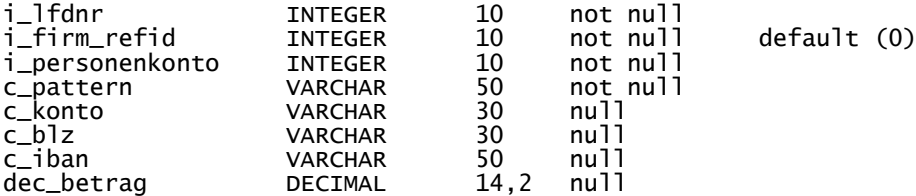

#### <span id="page-6-1"></span>2.6. ef\_fibu\_bankimport

Die Tabelle ef\_fibu\_bankimport dient der Aufnahme von Einträgen aus Bankauszügen und deren weiterer Verarbeitung (Zuordnung eines Personenkontos und Findung auszugleichender offener Posten).

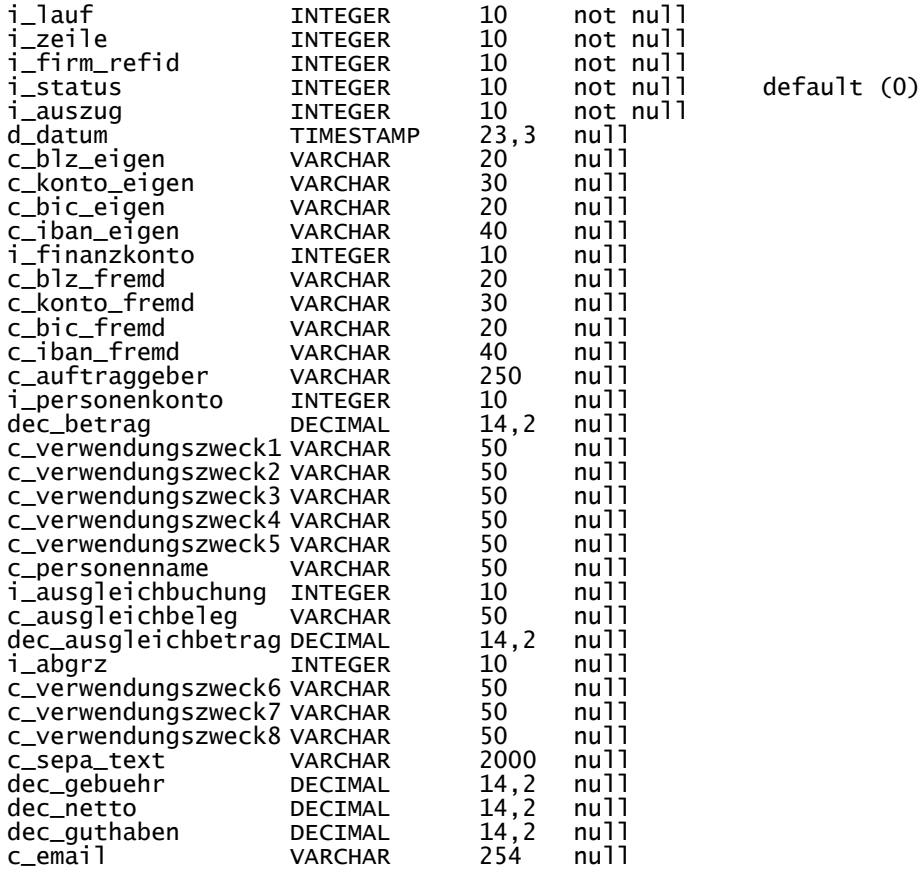

#### <span id="page-7-0"></span>2.7. ef\_erloeskonto

Die Tabelle ef\_erloeskonto enthält eine Matrix von Kriterien, die zur Findung von Erlöskonten verwendet werden kann falls ein führendes System diese Konten nicht liefern kann (Beispiel: ein ERP-System kann lediglich Warengruppen und von Syska ProFI abweichende Steuerbezeichnungen liefern).

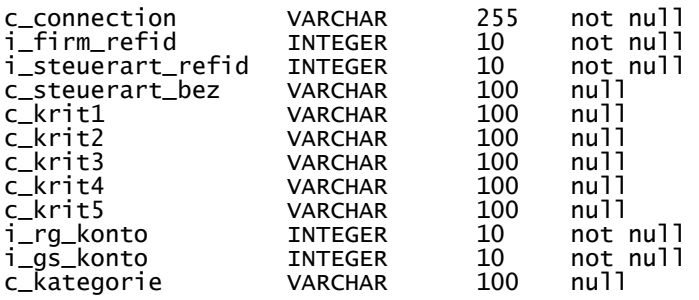

#### <span id="page-7-1"></span>2.8. ef\_cross

Die Tabelle ef\_cross enthält Kopf-Datensätze zum mandantenübergreifenden Buchungsaustausch (z.B. Ausgangsrechnung in Mandant 1 wird automatisch auch als Eingangsrechnung in Mandant 2 gebucht).

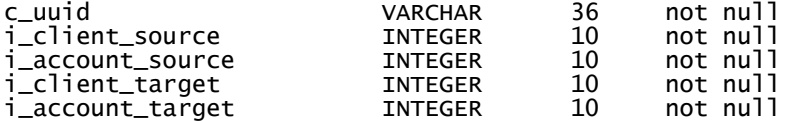

#### <span id="page-7-2"></span>2.9. ef\_cross\_details

Die Tabelle ef\_cross\_details enthält Detailinformationen zur Tabelle ef\_cross.

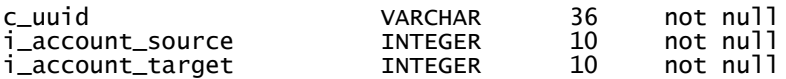

# <span id="page-8-0"></span>3. Datenbank-Verbindungen und Eindeutigkeit des ResultSets

In ExsoFlow kann eine zentrale SQL-Datenbankverbindung angelegt werden, die vom Plug-In genutzt wird.

ExsoFlow selbst besitzt eine eigene Datenbank, die sowohl zur Speicherung von Daten in Objektform als auch zur Zwischenspeicherung von Lese-/Schreibergebnissen verwendet wird. Damit ist sichergestellt, dass beim Lesen von Daten aus einer Quelldatenbank und Schreiben der Daten in eine Zieldatenbank immer derselbe identifizierbare Satz an Datensätzen verwendet wird, also z.B. im Verlauf eines mehrstufigen Schreib-Jobs nicht plötzlich auf neu hinzugekommene Datensätze der Quelldatenbank zugegriffen wird.

#### 4. Jobs

Folgende Jobs stellt das PlugIn zur Verfügung:

#### 4.1. Syska Debitoren pflegen

<span id="page-9-0"></span>Es werden debitorische Daten (c\_kontoart = "DE" oder "ED") aus den Tabellen ef fibu konto und ef fibu bank gelesen und ein Abgleich derselben Daten im gleichen Mandanten in den Tabellen fibu konto und fibu bank vorgenommen.

Der Primärschlüssel ist dabei die Kontonummer.

Vorhandene Daten werden überschrieben, für neue Daten werden neue Datensätze angelegt.

Die Daten bleiben als Protokoll in ef fibu konto und ef fibu bank enthalten, die Änderung wird gleichzeitig innerhalb der Syska-Tabellenstruktur protokolliert.

#### 4.2. Syska Kreditoren pflegen

<span id="page-9-1"></span>Es werden kreditorische Daten (c kontoart = "KE" oder "EK") aus den Tabellen ef fibu konto und ef fibu bank gelesen und ein Abgleich derselben Daten im gleichen Mandanten in den Tabellen fibu konto und fibu bank vorgenommen.

Der Primärschlüssel ist dabei die Kontonummer.

Vorhandene Daten werden überschrieben, für neue Daten werden neue Datensätze angelegt.

Die Daten bleiben als Protokoll in ef\_fibu\_konto und ef\_fibu\_bank enthalten, die Änderung wird gleichzeitig innerhalb der Syska-Tabellenstruktur protokolliert.

#### 4.3. Syska Bankimport

<span id="page-9-2"></span>Der Syska-Bankimport-Job hat einen zweistufigen Aufbau.

Zunächst können über einen Hilfsjob (z.B. csv-Lesen-Job) Dateien aus Banksoftware (z.B. SFIRM) eingelesen werden in die Tabelle ef\_fibu\_bankimport. Dort wird versucht, aus den gegebenen Daten das Debitorenkonto und ggf. auch den passenden offenen Posten herauszusuchen.

Sofern vorhanden wird der offene Posten primär über die absendende Bankverbindung identifiziert. Sollte das nicht möglich sein können weitere Kriterien aus den Verwendungszwecken oder dem Empfängernamen ermittelt werden.

Ist das Personenkonto identifiziert, wird ebenfalls anhand der Verwendungszwecke und des Betrags versucht, einen passenden offenen Posten zu finden.

Das Ergebnis wird dem Anwender in Tabellenform editierbar präsentiert. Nach Freigabe durch den Anwender werden die Daten dann in einen Stapel der Finanzbuchhaltung übertragen und die ermittelten oder durch den Anwender ausgewählten offenen Posten in Syska ProFI "bestapelt".

Der Buchungsstapel kann genau so verbucht werden wie ein manuell erfasster Stapel, es gibt zusätzlich eine Protokollierung in ef\_fibu\_bankimport sowie in den Protokolltabellen des Syska ProFI.

Zu den Details des Ablaufs wird auf das entsprechende Handbuch verwiesen.

# 4.4. Syska Stapel schreiben

<span id="page-10-0"></span>Das Syska ProFI bietet mit den Tabellen fibu\_stapel/kr\_stapel grundsätzlich eine Struktur für den Import von Buchungen an. Diese Struktur setzt jedoch Kenntnis von Systemtabellen der Finanzbuchhaltung voraus wie Steuerarten, Steuersätze, Durchbuchungskonten, Kostenarten, Währungskursen, Kontokennung/Kontoklasse etc.

Diese Kenntnisse sind nicht bei jedem führenden System gegeben.

Ziel der Implementation ef\_fibu\_stapel/ef\_kr\_stapel ist es daher, auch im Sinne des Syska ProFI unvollständige Buchungssätze importieren zu können.

Dazu können in die ef fibu stapel/ef kr stapel-Tabellen zunächst Daten eingeschrieben werden, die danach validiert und um interne Verweise ergänzt und hernach in die Syska-Tabellenstruktur fibu\_stapel/kr\_stapel übertragen werden.

Die Datensätze müssen dennoch einem bestimmten Aufbau folgen und betragsmäßig schlüssig sein.

Der Eintrag in ef\_fibu\_stapel muss zudem einen gültigen Mandanten aufweisen (d.h. eine existierende Firmennummer aus der Tabelle fibu\_firmendaten, diese ist Fremdschlüssel für nahezu sämtliche Tabellen des Syska ProFI).

Die Einträge in ef\_fibu\_stapel müssen darüber hinaus enthalten

- Die Nummer des zu befüllenden Stapels (i\_stapel\_refid)
- Eine laufende Nummer (i lfdnr)
- Eine Zeilennummer (si zeilenr)

Je Eintrag in ef\_fibu\_stapel (Buchungszeile) kann es beliebige Einträge in ef\_kr\_stapel (Kostenzeile) geben. Diese müssen die o.a. Werte als Fremschlüssel enthalten und ihrerseits durchnummeriert sein (si\_lfd\_nr).

Sind die Werte vom Job als schlüssig erkannt, werden die Zeilen in die Tabellenstruktur des Syska ProFI übertragen und können dort verbucht werden. Sie erhalten in den ExsoFlow-Tabellen dann ein Erledigt-Kennzeichen. Damit ist es beispielsweise auch möglich, nachträglich einen Stornolauf durchzuführen (was bei Schnittstellenaufgaben eine typische Anforderung darstellt).

Neben der Protokollierung in den ExsoFlow-Tabellen wird zusätzlich die Syska-Protokollierung auf den Tabellen fibu\_stapel und kr\_stapel angesprochen, so dass der Weg jeder Buchung exakt nachverfolgt werden kann.

Es ist zusätzlich möglich, der Buchung einen alphanumerischen Schlüssel mitzugeben, der z.B. den Aufruf von ExsoForm aus der Syska-Buchungssuche oder der OP-Verwaltung ermöglicht (bei entsprechender Lizensierung des Syska ProFI).

# 4.5. Syska Multimandant

<span id="page-11-0"></span>Die Syska Multimandant-Jobfunktionalität liest Einträge ein und erzeugt in einem Zielmandanten entsprechende neue Belege. Damit ist es z.B. möglich, aus einer Ausgangsrechnung in einem Mandant automatisch eine Eingangsrechnung in einem anderen Mandanten zu erzeugen, beispielsweise wenn Unternehmen im Konzernverbund sich gegenseitig Rechnungen schreiben (Umlagen etc.).

Nach Feststellung von Buchungen im Quellmandanten werden Buchungen für den Zielmandanten in die Tabellenstruktur ef\_fibu\_stapel/ef\_kr\_stapel geschrieben mit Wechsel von Soll und Haben sowie Änderung von Personen- und Erlös-/Aufwandskonto.

Der restliche Ablauf erfolgt wie oben unter 3.4 beschrieben.

ExsoForm® und ExsoFlow sind Produkte der

EXSO. business solutions GmbH Sperberweg 8 41468 Neuss

Telefon +49 2131 525 14-70

www.exsoform.de

vertrieb@exso.de